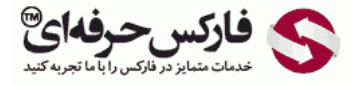

# حد سود حد زیان انواع سفارشات

## حد سود حد زیان

### \*\*\*\*\*

در جلسه بيست و یکم در مورد انواع سفارشات٬ حد سود حد زیان ٬سفارشات در حال انتظار٬ تغييرات در سفارشات و بستن سفارشات صحبت ميکنيم.

## انواع سفارشات

انواع [سفارشات](http://redirect.disqus.com/url?url=https%3A%2F%2Fpforex.com%2Ffa%2Fforex-tutorials%2Fschool%2F%25da%2586%25d9%2586%25da%25af%25d8%25a7%25d9%2584-%25d8%25a7%25d9%2586%25d8%25af%25d8%25b1%25d9%2588-%25d9%2585%25d9%2588%25d8%25a7%25d8%25b1%25d8%25af-%25d9%2585%25d8%25b1%25d8%25af%25d9%2588%25d8%25af%25db%258c-%25da%2586%25d9%2586%25da%25af%25d8%25a7%25d9%2584-%25da%25a9%25d9%2588%25da%2586%25da%25a9%2F%3Aj14F1CXGOUCkG5QGLxzK4gSCYXA&imp=4tmm4e333i3ed9&prev_imp=4tmm14n6v8jhe&forum_id=3459065&forum=pforex&thread_id=3569192749&major_version=metadata&user_id=144576571&thread=3530263608&zone=thread&area=discovery) از لحاظ معاملاتی تقسيم ميشن به یک: سفارش لحظه ای که در قالب Execution Instant یا [Execution](http://redirect.disqus.com/url?url=http%3A%2F%2Fpforex.com%2Ffa%2Fforex-tutorials%2Fschool%2F%25d8%25b3%25db%258c%25da%25af%25d9%2586%25d8%25a7%25d9%2584-%25d8%25a7%25d8%25b6%25d8%25a7%25d9%2581%25d9%2587-%25d8%25b4%25d8%25af%25d9%2587-%25da%2586%25d9%2586%25da%25af%25d8%25a7%25d9%2584-%25d8%25a7%25d9%2586%25d8%25af%25d8%25b1%25d9%2588%25d8%25b2%2F%3AuuZIf5qWXxxWRnm4zAVlYCct1Ak&imp=4tmm4e333i3ed9&prev_imp=4tmm14n6v8jhe&forum_id=3459065&forum=pforex&thread_id=3569192749&major_version=metadata&user_id=144576571&thread=3575570231&zone=thread&area=discovery) Market هستش٬ که دو نوع داره٬ سفارش خرید که در حالت Instant Execution بای هست و در قسمت مربوط به Market Execution اسمش Sell by Market نامیده میشه و در مورد سفارش فروش در حالت Instant Execution سل و در حالت [Execution](http://redirect.disqus.com/url?url=https%3A%2F%2Fpforex.com%2Ffa%2Fforex-tutorials%2Fvideos%2F%25d8%25b3%25db%258c%25da%25af%25d9%2586%25d8%25a7%25d9%2584-%25d9%2585%25d8%25b9%25d8%25a7%25d9%2585%25d9%2584%25d8%25a7%25d8%25aa%25db%258c-%25da%2586%25d9%2586%25da%25af%25d8%25a7%25d9%2584-%25d8%25a7%25d9%2586%25d8%25af%25d8%25b1%25d9%2588%2F%3A6cjUp1eV8ayaNLW-oxREztPAf8E&imp=4tmm4e333i3ed9&prev_imp=4tmm14n6v8jhe&forum_id=3459065&forum=pforex&thread_id=3569192749&major_version=metadata&user_id=144576571&thread=3522642430&zone=thread&area=discovery) Market اسمش Market by Sell ه[ستش.](http://redirect.disqus.com/url?url=http%3A%2F%2Fpforex.com%2Ffa%2Fnews%2F%25d9%2587%25d9%2585%25da%25a9%25d8%25a7%25d8%25b1%25db%258c-%25d9%2581%25d8%25a7%25d8%25b1%25da%25a9%25d8%25b3-%25d8%25ad%25d8%25b1%25d9%2581%25d9%2587%25e2%2580%258c%25d8%25a7%25db%258c-%25d9%2588-%25d9%2587%25d8%25a7%25d8%25aa-%25d9%2581%25d8%25a7%25d8%25b1%25da%25a9%25d8%25b3-%25d8%25a8%25d9%2588%25d9%2586%25d9%2588%2F%3AKzgIAdPgDsMRFrypxZHXdgJiipY&imp=4tmm4e333i3ed9&prev_imp=4tmm14n6v8jhe&forum_id=3459065&forum=pforex&thread_id=3569192749&major_version=metadata&user_id=144576571&thread=3696394135&zone=thread&area=discovery)

#### حد سود Profit Take

حد سود تيک پرافيت که با TP نشون ميدن قيمت يا حدود قيمتی است که با سود به صورت [اتوماتيک](https://disqus.com/) پوزیشن بسته [ميشه](https://help.disqus.com/customer/portal/articles/1657951?utm_source=disqus&utm_medium=embed-footer&utm_content=privacy-btn) يا از پوزیشن خارج [ميشيم.](https://disqus.com/websites/?utm_source=pforex&utm_medium=Disqus-Footer) که برای معاملات خرید Profit Take عددی بالاتر از قيمت فعلی و در معاملات فروش در قيمتی پایين تر از قيمت فعلی هستش.

```
آموزش فارکس جلسه بیست و یکم
انواع سفارشات - حد سود و زیان - سفارشات در حال انتظار - تغییرات سفارشات
                                                        بستن سفار شات
                                                     . سفارش Order:
```
- ♦ 1. سفارش لحظه اي Instant Execution يا Market Execution
	- سفارش خريد Buy by Market
	- سفارش فروش Sell Sell by Market
- ﴿ حد سود Take Profit : قيمتي يا حدود قيمتي كه با سود به صورت اتوماتيك خارج مي شود
- ﴿ حَدْ ضَرِرٍ Stop Loss : قِيمِيتَ يا حَدُودَ قَيمتَى كَهُ دَرٍ أَنْ با سَوْدَ بَهُ صَوْرَتَ اتَّوْماتَيْکَ خَارج مَى شود.
	- ﴿ گَارانتی حد سود و زیان : در معدود کارگزاری مانند ای سی ام بروکرز
- . انحراف Deviation : مواردی که حرکت بازار نوسانی است اجازه بستن به کارگزاری با اختلاف با قیمت فعلی

#### Stop Loss ر䤱噆㑫ㄶ حد

حد ضرر یا استاپ لاس که با SL نشون ميدن قيمت قيمتی هستش که وقتی اون رو تعيين ميکنيم٬ به صورت اتوماتيک معاملات بسته ميشه٬ که برای معاملات خرید قيمتی پایین تر از قيمت فعلی قيمت شروع پوزیشن و در معاملات بای قيمتی بالاتر از قيمت ورود به بازار هستش، اگر دقت کرده باشين ميگيم قيمت یا حدود قيمت به این لحاظ هستش که زمانی که بازار حرکت های شدیدی میکنه در همون قیمتی که شما استاپ لاس یا تیک پرافیت گذاشتین پوزیشن بسته نمیشه، یا در حرکت هایی که معمولا در بازارهای جمعه به دوشنبه اتفاق ميوفته٬ ممکنه بين 10 پيپ تا 200 پيپ گپ بزنه و در اون عددی که شما گذاشتين نميبنده.

## گارانتی

ولی بروکرهایی هم هستن که گارانتی رو به غیر از گپ های جمعه به دوشنبه گارانتی میکنن. یعنی در همون عددی که شما میذارین میزنن. مانند <mark>[ICM](http://pforex.com/fa/brokers-list/%D8%A8%D8%B1%D9%88%DA%A9%D8%B1-%D8%A2%DB%8C-%D8%B3%DB%8C-%D8%A7%D9%85-%D8%A8%D8%B1%D9%88%DA%A9%D8%B1%D8%B2/) ک</mark>ه این کار رو انجا*م* ميده٬ برای کسایی که روی طلا٬ نفت یا کالاها معامله ميکنن. گارانتی استاپ لاس یا گارانتی تيک پرافيت فوق العاده اهميت داره.

## انحراف Division

قسمت بعدی انحراف هستش در مواردی که بازار حرکت های نوسانی شدیدی رو از خودش داره٬ شما نميتونين به راحتی پوزیشن بگيرین یا ببندین معمولا ریکوت یا Price Change ميخورین.

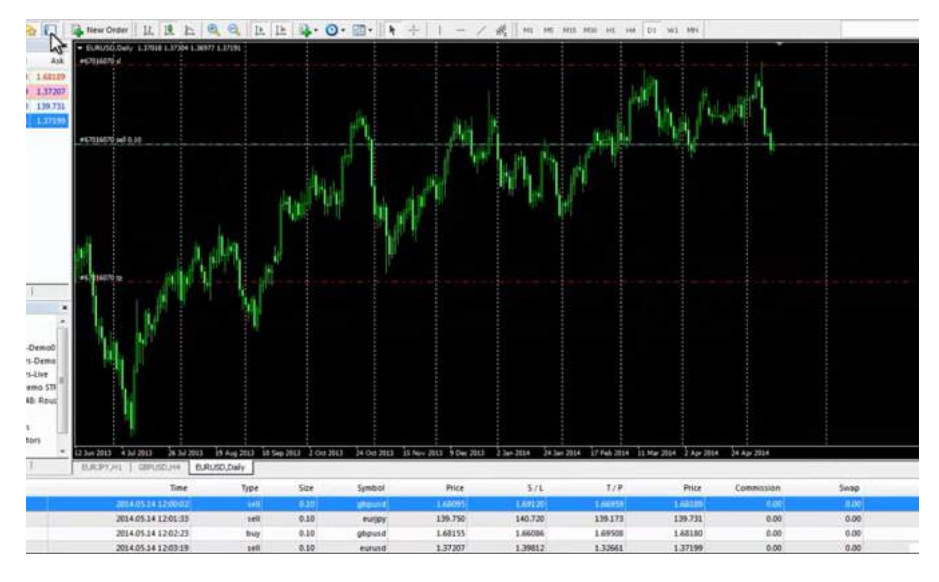

در این مواقع هستش که Take Division رو میزنیم و با این کار اجازه میدیم به [کارگزار](http://pforex.com/fa/%D9%84%DB%8C%D8%B3%D8%AA-%D8%A8%D8%B1%D9%88%DA%A9%D8%B1%D9%87%D8%A7%DB%8C-%D9%81%D8%A7%D8%B1%DA%A9%D8%B3/) تا با اختلاف قیمت فعلی اقدام به خرید فروش یا بستن پوزیشن کنه، که این دیویشن مخصوص Instant Execution ها هست و در حالت Market Execution همونجور که گفتيم، اين اجازه رو از قبل ما به کارگزاری داديم.

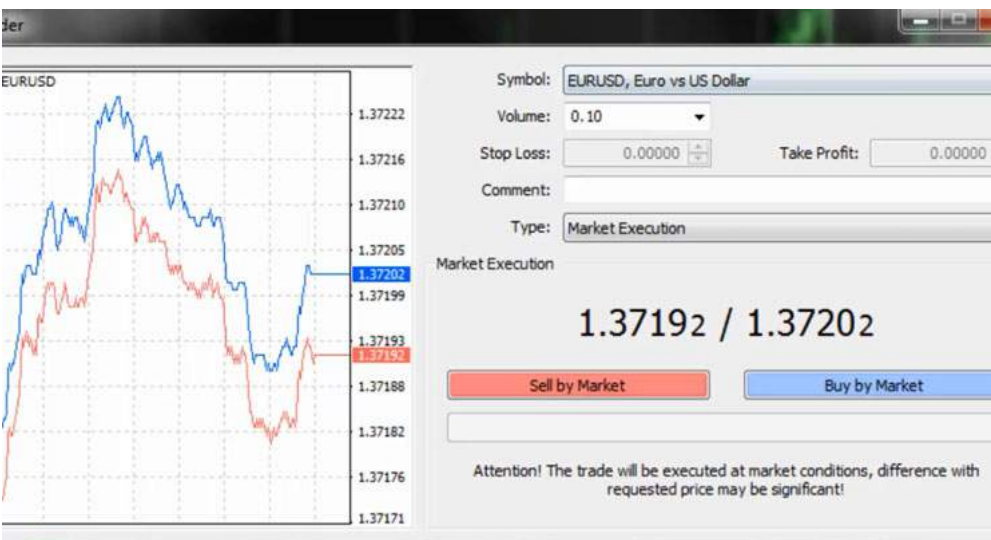

## انواع حالت

در پلتفرم٬ در اینجا ميخوایم انواع حالت ها رو بررسی کنيم٬ وقتی که نيو اوردر رو کليک ميکنيم٬ ميبينيم که قسمت اول سيمبول مياد٬ حتما توجه کنين که سيمبول رو درست انتخاب کرده باشيم٬ چرا که بعضی از مواقع ارزی که داریم انتخاب می کنيم٬ قابليت معاملاتی نداره زمانی که روی EURUSD ميبرم٬ که توی اف اکس اوپن با این نماد قابليت معاملاتی رو نداره و نميشه ترید کرد اسمش هم Ask\_EURUSD هستش.

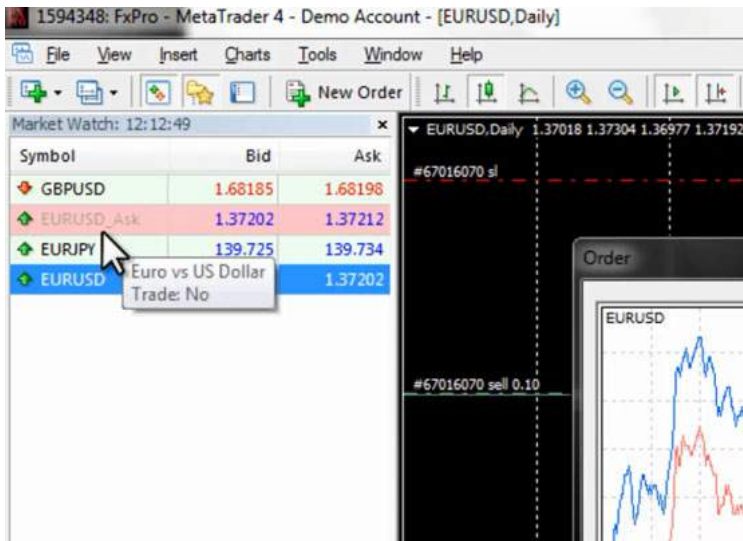

پوزیشنی که قابليت معاملاتی داره EURUSD خالی هستش که همونجور که ميدونين تریدش فوله و ميشه همه جوره باهاش معامله رو انجام داد.

اگر مثلا نمودار GBP باشيم و نيو اوردر رو بزنين یا اگر بعنوان مثال همين Ask\_EURUSD رو روی صفحه داشته باشيم و نيو اوردر رو بزنيم ميبينيم که GBPUSD اینجا مياد EURUSD نمياد و اگر شما معامله ای ثبت کنين روی GBPUSD ميخوره. پس باید دقت داشته باشيم که سيمبول یا نماد درست انتخاب شه٬ بر ميگردیم به همون EURUSD در قسمت نيو اوردر قسمت بعدی ولوم هستش٬ که ميتونيم ولوم و حجم معاملاتی رو انتخاب کنیم. اگر میخوایم توضیحی برای این اوردر بذاریم که از چه روشی استفاده کردیم، به چه علتی زدیم یا هر توضیح دیگه ای، میتونیم در قسمت کامنت بنویسيم FXOpen از نوع Execution Market هست و اینستنت نيست و اینجا Market by Sell و Market by Buy داره یعنی زمانی که ما سل ميکنيم یا بای ميکنيم در همون عددی که ميبينيم ممکنه خریداری نشه و در حرکت های سریع با اختلاف کم یا زیاد اوردر ثبت ميشه.

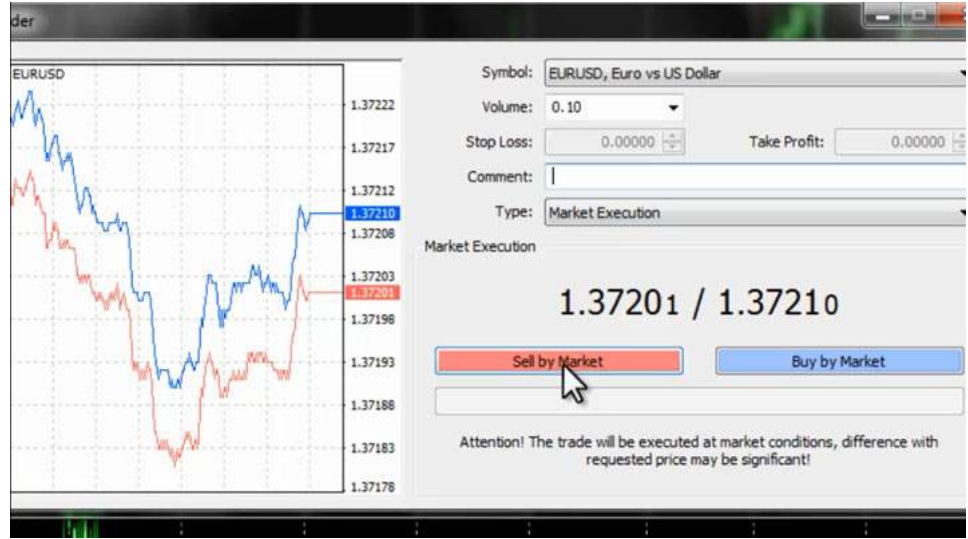

که اگر بخوایم سل کنیم میتونیم دکمه Sell رو بزنیم که الان یه پوزیشن سل رو سل قبلی اضافه کرد، اینجا الان دو تا سل داریم اگر به تایم پایین تر بریم میبینیم که اینجا دو تا سل ثبت شده٬ اگر بخوایم بای کنيم روی دکمه Market by Buy کليک ميکنيم و دکمه بای اینجا برای ما ثبت ميشه.

## FXPro (Instant Execution)

بروکر اف اکس پرو از نوع Instant [Execution](http://pforex.com/fa/forex-tutorials/videos/%D9%86%D8%B5%D8%A8-%D9%85%D8%AA%D8%A7%D8%AA%D8%B1%DB%8C%D8%AF%D8%B1/) هستش و زمانی که ما روک نیو اوردر کلیک میکنیم، تایپ اینجا استاپ لاس یا تی پی استاپ لاس یا تی پی هم از ابتدا قابل تعيين هستش٬ که یا ميتونيم عدد رو دستی وارد کنيم.

در این قسمت یا با پایين و بالا عدد رو ظاهر کنيم و اون رو تغيير بدیم تایپ اینستنت اگزکيوشنه Sell و Buy اگر بازار حرکت های شدیدی رو داشته باشه و سل یا بای کنيم.

اینجا مثلا عدد 4 یا 10 رو انتخاب کنین یه عددی که بازار اجازه بهش بده که بتونه با اون اختلاف قیمت پوزیشن شما رو ثبت کنه، مثلا در اینجا میخوایم اوردری رو ثبت کنیم٬ سل رو ميزنيم با حجم 5.0 Stop Loss رو هم تنظيم ميکنيم، بصورت دستی تنظيم نميکنيم، ميتونيم اون رو پاک کنيم، مثلا الان قيمت 3719 هستش، ميخوايم یک Take Profit بدیم٬ پس عددی پایين تر از قيمت فعلی رو مد نظر داریم و گزینه سل رو ميزنيم ميبينيم٬ که هم سل گرفته شد و تيک پرافيتش قرار داده شد٬ پس به این صورت ما میتونیم اوردر رو بگیریم٬ Stop Loss و قرار بوتر اور بدیم٬ با تغییراتی که بر روی [MetaTrader](http://pforex.com/fa/forex-tutorials/videos/%D8%A2%D9%85%D9%88%D8%B2%D8%B4-%D9%85%D8%AA%D8%A7%D8%AA%D8%B1%DB%8C%D8%AF%D8%B1-4-%D9%88-%D8%A2%D9%84%D8%B1%D8%AA/) بوجود اومده، این قابلیت وجود داره که ما براحتی استاپ لاس ها رو modify کنيم تغيير بدیم٬ که اگر دقت کنين اینجا قابليت جابجایی داره٬ که مثلا ما به اینجا جابجا ميکنيم٬ استاپ لاس تغيير ميکنه.

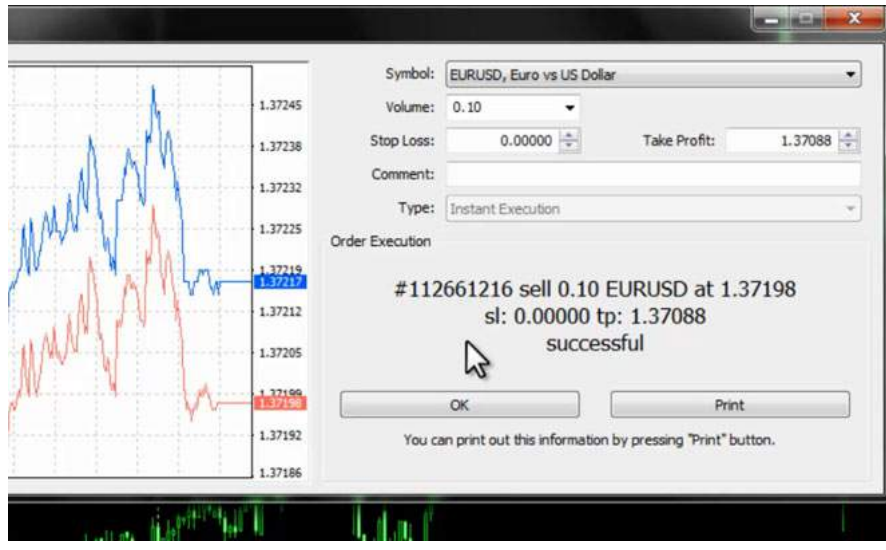

## تفاوت بین حساب Demo و Real

خب در مورد تغييرات استاپ لاس و تيک پرافيت کمی جلو تر در موردش صحبت خواهيم کرد. در ادامه مطالب توضيحی که خيلی اهميت داره٬ اینه که بين اکانت دمو و اکانت ریل در بروکرها تفاوت وجود داره. اکثر بروکرها در حالت دمو با اسپرد کم کامیشن کم و سرعت فوق العاده بالا، اوردر های شما رو ثبت میکنن ولی در حالت ریل به این صورت نيست.

پس اگر دموی یک شرکت رو تست کردین و خوب بود دليل بر اون نيستش که در اکانت ریل با همون کيفيت بتونين معاملات رو انجام بدین.

# سفارشات در حال انتظار Order Pending

خب نوع دیگری از سفارشات٬ سفارشات در حال انتظار یا پندینگ اوردر هست.

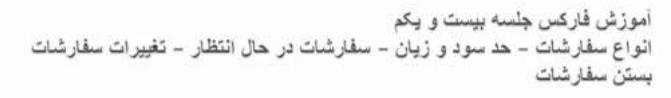

- : 2. سفارش در حال انتظار Pending Order
- ٠۔ Buy Limit : خرید در آینده با قیمتی پایین تر از قیمت فعلی
	- ۰ Buy Stop : خرید در آینده با قیمتی بالا تر از قیمت فعلی
	- . Sell Limit : فروش در أينده با قيمتي بالإتر از قيمت فعلي
- . Sell Stop : فروش در آینده با قیمتی پایین تر از قیمت فعلی
- انقضاء Expiry : تعيين نهايت زمان براي سفارشات در حال انتظار

## خرید در آینده با قیمتی پائین تر از قیمت فعلی Limit Buy

قسمت اول اون بای ليميت هستش. اگر بخوایم خریدی رو انجام بدیم که در قيمت حال بازار نباشه. مد نظرمون یه قيمت دیگه ایه که در حال حاضر نيست. ميخوایم خریدی انجام بدیم در آینده که قيمتی پایين تر از قيمت فعلی داشته باشه٬ از اوردر Limit Buy استفاده ميکنيم.

#### خرید در آینده با قیمتی بالاتر از قیمت فعلی Buy Stop

اگر بخوایم خریدی رو انجام بدیم که قيمت اون از قيمت فعلی بالاتر باشه٬ از گزینه Stop Buy استفاده ميکنيم.

#### فروش در آینده با قیمتی بالاتر از قیمت فعلی Sell Limit

دقيقا به همين صورت در مورد Limit Sell فروشی رو ميخوایم انجام بدیم در آینده قيمت اون بالاتر از قيمت فعلی هست.

## فروش در آینده با قیمتی پائین تر از قیمت فعلی Stop Sell

اگر فروشی رو ميخوایم انجام بدیم که قيمت اون پایين تر از قيمت فعلی هستش از Stop Sell استفاده ميکنيم.

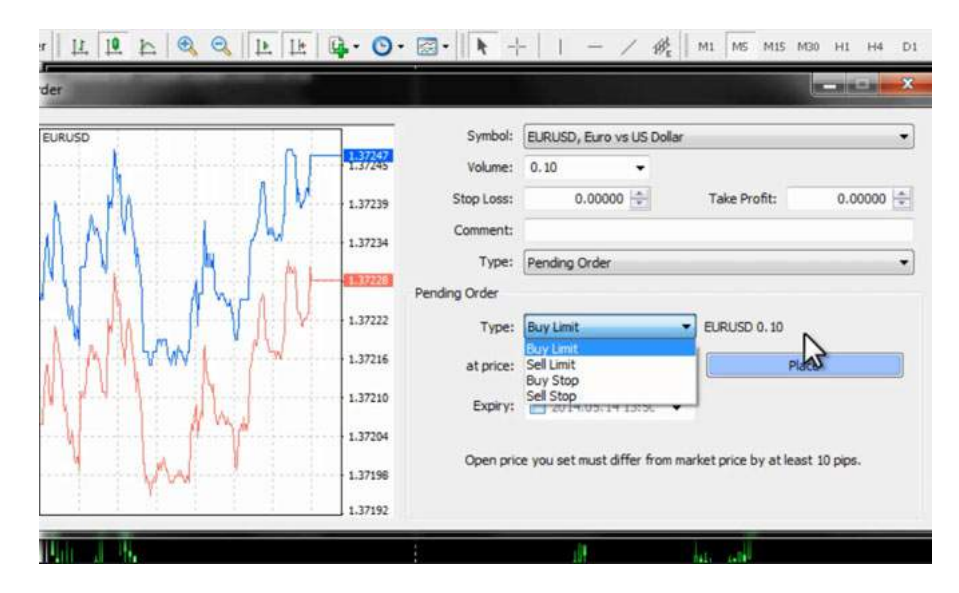

کلا وقتی در جهت مثلا Buy که ميخواین صعود کنه٬ یا در حالت Sell که ميخواد نزول کنه در جهت ميخواد پوزیشن بگيره٬ پوزیشن از نوع استاپه و در حالتی که خلاف جهته یعنی بای داریم. باید بپایین و پوزیشن رو بگیره یا Sell داریم، ميخواد بياد بالا پوزیشن رو بگيره برل Limit ها استفاده ميکنيم و در مورد جفت اونا ميتونيم تاریخ انقضا قرار بدیم٬ که تا زمانی مشخص در آینده اگر به اون شرایط رسيد پوزیشن رو بگيره٬ در غير این صورت اون پوزیشن رو نگيره.

## Pending Order گرفتن

بعنوان مثال در EURUSD ميخوايم اقدام کنيم به اينکه Pending بگيريم، پس اينجا از Instant به حالت Pending در مياريم که ميبينيم Buy Limit, Sell Limit, Buy Stop, Sell بشير Buy Limit Sell براينجا از Instant به حالت Pending در مي Stop ظاهر ميشه. خب الان ميخوایم یه معامله بای استاپ انجام بدیم در حالت بای استاپ باید قيمت از قيمت فعلی بالاتر باشه٬ هميشه در بروکرها در این قسمت پایين یک توضيحی ذکر ميکنه که چقدر باید حداقل تفاوت بين قيمت فعلی بازار و اورد شما وجود داشته باشه٬ زیر این رو قبول نميکنه که معمولا بين دو پيپ تا بيست پيپ این عدد متفاوته٬ تو ارزها و در مورد [commodities](http://pforex.com/fa/forex-tutorials/videos/%D8%A8%D9%88%D8%B1%D8%B3-%DA%A9%D8%A7%D9%84%D8%A7%DB%8C-%D8%A7%DB%8C%D8%B1%D8%A7%D9%86/) این ميزان بالاتره.

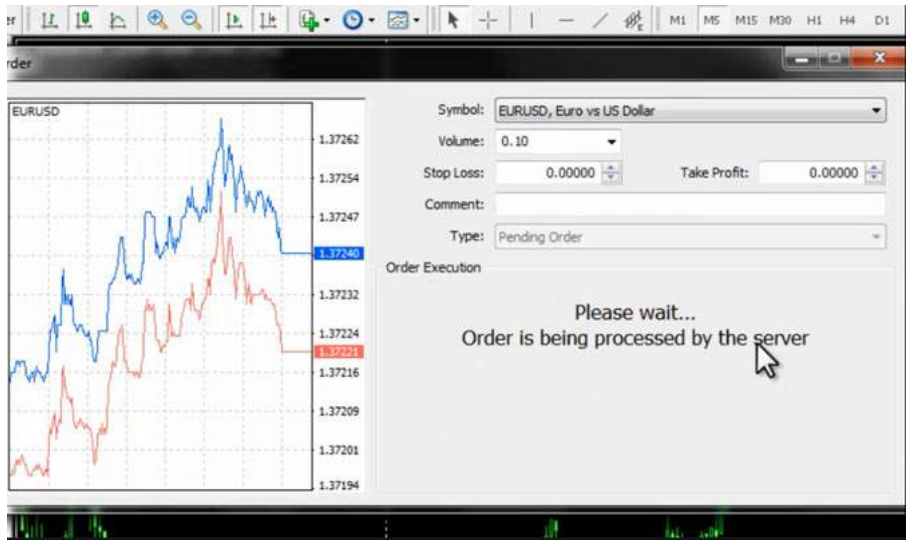

## Buy Stop Order

خب ميخوایم یه اوردری رو ثبت کنيم به صورت Stop Buy الان قيمت 3723 هستش ما روی 1.3740 یک دهم اوردر ميذاریم که در اینجا ثبت شد و مينویسه که از نوع بای استاپه تيک نامبرش رو مينویسه و اینکه حجمش به چه صورت هستش.

اگر بخوایم که نظر داشته باشیم٬ که اول بازار میره پایین و بعد میره بالا میتونیم از گزینه Buy Limit او به Pending تبدیل میکنیم٬ Buy Limit رو مثلا روی قيمت 1.3702بای ليميتمون رو قرار ميدیم٬ که در اینحا خطش افتاد بای ليميت 0.1 و هر موقع قيمت به اینجا برسه و از اینجا بخواد به سمت بالا بره٬ از گزینه Limit Buy استفاده ميشه و در مورد سل٬ Limit Sell.

#### تبدیل به Pending

خب به Pending تبدیلش ميکنيم. در مورد Stop Sell قيمت باید از قيمت فعلی پایين تر باشه پس بعنوان مثال 1.6790 یه گزینه Stop Sell قرار دادیم٬ ميبينيم که اینجا گزینه Stop Sell افتاد٬ اگر نظر داشتيم که اول مياد بالا و بعد ميریزه٬ ميتونيم از گزینه Pending از حالت Limit Sell استفاده کنيم٬ که قيمت رو تغيير ميدیم 1.6850 و Place ميکنيم.

الان این دوتا Order از نوع اوردر اینجا ثبت شد و اگر هم بخوای اکسپایری در مورد اونها ایجاد کنیم، میتونستیم میخواستیم بگیریم و هم بعد از اینکه گرفتیم، تيک اکسپایری رو بزنيم.

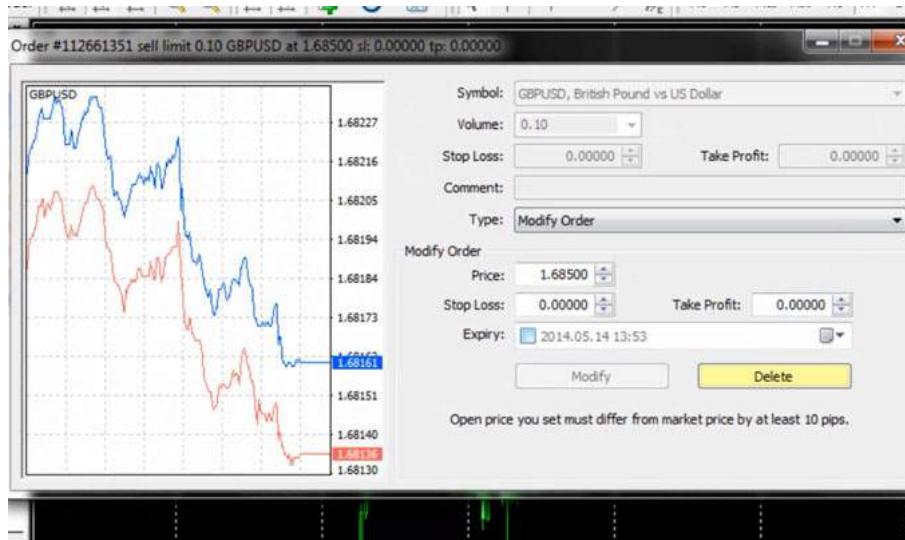

ساعت تاریخ روز همه چی رو مشخص کنيم و گزینه Modify رو بزنيم تا بهش اضافه شه٬ تا زمان مقرر. پس اگر زمان مقرر رسيد و این اوردر گرفته نشد٬ خود به خود از سيستم حذف ميشه، پس معاملات در حال انتظار رو هم ميتونيم به اين صورت انجام بديم، قسمت بعدی مربوط به تغييرات يا موديفای هستش که ميتونيم حد سود و زيان رو تغيير بدیم. اعدادش رو یا اینکه اکسپایری اضافه کنيم٬ تغييراتی رو بدیم که اوردرهای در حال اجرا هستش.

برميگرديم بروی شکل اگر دقت کنين اينجا يه تعداد اوردری رو گرفتيم که اگر باز کنيم يه مقدار ميبينيم که اوردرهای مورد نظرمون هستش. که زمانی که ميبينيد اينجا سبز شده بود٬ یعنی اینکه به 10 پيپی Profit Take ما رسيده بود. برای همين سبز ميشه و در منطقه هایی که حد ضرر ميشه 10 پيپ مونده اینجا قرمز رو نشون ميده.

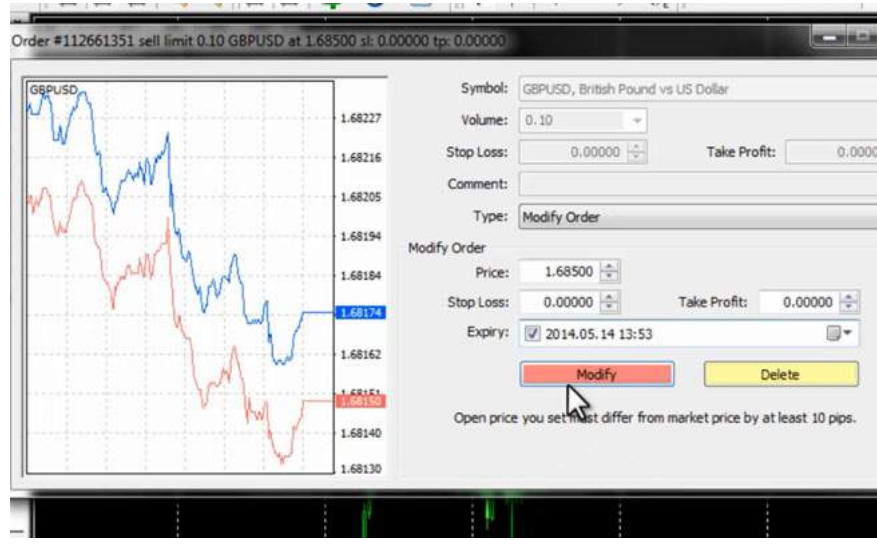

## تغییر Modify

خب فرض کنين ما ميخوایم یک پوزیشنی رو تغيير بدیم٬ یکی از پوزیشن های GBP رو تغيير بدیم پوزیشنای در حال اجرامون هست و اینجا پوزیشن هایی که بصورت Pending هستش و بازار هنوز به اون قيمت ها نرسيده. تا بخواد ثبت بشه خب مثلا برای این سلی که اینجا گرفتيم Modify رو ميزنيم. اینجا Profit Take داره٬ Loss Stop نداره٬ ميتونيم Loss Stop اون رو یا بصورت دستی تایپ کنيم یا پيپش رو مشخص کنيم چند پوینت باشه.

.<br>مثلا ميخوايم 10 پيپ باشه، چون بر اساس پيپته، اينجا 100 رو تايپ ميکنيم، Paste ميکنيم، قرار ميديم براش اون ميزان ها مشخص ميشه که به چه صورت هستش.

پس هم ميتونيم حدود سود و زيان رو اضافه و کم کنيم يا اينکه ميتونيم حدود سود و زيان رو پاک کنيم، کلش رو انتخاب ميکنيم يه بک Space ميزنيم، اينجا هم يه بک Space ميزنيم٬ جفتش صفر ميشه و Loss Stop یا TP به همين راحتی حذف ميشه.

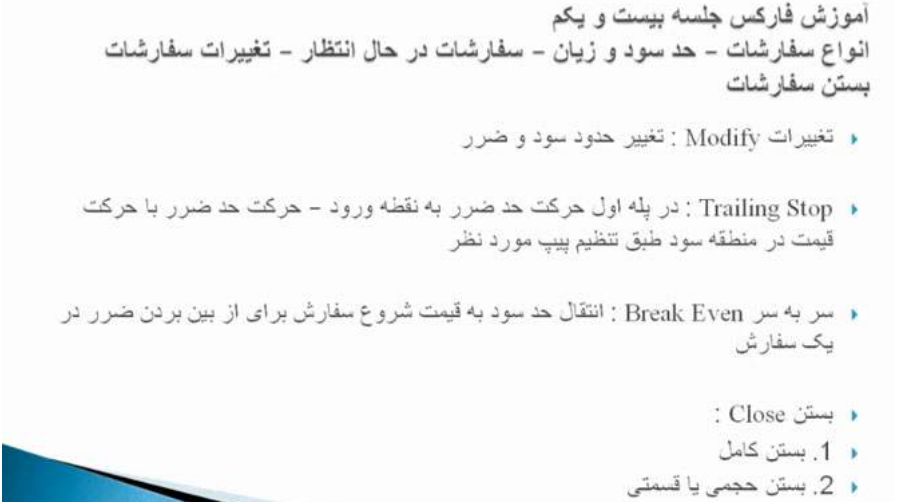

اگر بخوایم دوباره قرار بدیم٬ میتونیم بریم اینجا مثلا با اختلاف 20 پیپ میخوایم حدود سود و زیان و زیان اینجا روی دوتا خط اضافه شد. خط های قرمز نشون دهنده حدود سود و زیان ما توی این پوزیشن ها هستش. اگه هم بخوایم در پوزیشن هایی که هنوز گرفته نشده تغييراتی رو بوجود بياریم٬ ميتونيم قيمت اون رو جابجا کنيم و Stop Loss و Take Profit بهش اضافه کنيم-زمان رو اضافه کنيم و بعد تغييرات رو اعمال کنيم، مثلا ما اينجا الان زمان رو تغيير داديم٬ یه ساعتی هم اعلام کردیم که اگه رسید بگیره٬ اگه هم نه که حذفش کنه، مودیفای کردیم و در موردش است که اگه روش کلیک کنیم٬ میبینین هم قیمت تغییر کرده هم اکسپایری داره. اگر هم بخواین Delete کنين ميتونيم اینجا Delete رو بزنيم٬ یا هر کدوم از ليميت ها رو بخوایم بزنيم اینجا هم ميتونيم Delete بزنيم و اون پندینگ هامون حذف ميشن.

## Trailing Stop

قسمت بعدی حد سود حد زیان ٬ Trailing یا Stop Trailing هستش٬ که ميتونيم Loss Stop رو بعد از یک عددی که مشخص ميکنيم٬ از نقطه Loss Stop به نقطه ورود ما منتقل بشه که بهش ميگن حد ضرر٬ منتقل ميشه به همون منطقه ورود ما٬ که به این حالت ميگن سر به سر یا Even Break٬ انتقال حد ضرر به منطقه صفرمون هستش٬ که ضر رو از بين ببره و بعد از اون هم ميتونيم موديفايش کنيم که پيش بره، مثلا ايننجا اين اوردرک که هستش که هستش که ميبينی تغيير رو بوجود اورديم.

#### Trailing Stop ایجاد

خب ميخوایم که این رو Trailing Stop کنیم میایم اینجا روش راست کلیک میکنیم Trailing Stop رو انتخاب میکنیم و روی مثلا 15 قرار میدیم. میبینین که زرد رنگ میشه، هر موقع که به این منطقه حرکت کنه Loss Stop از نقطه ای که قرار دادیم به نقطه 0 منتقل ميشه و هر چقدر که بازار حرکت کنه با اختلاف 15 پيپ نسبت به اون که اینجا حالا پيپت هستش نسبت به اون حرکت ميکنه٬ یعنی مثلا اگر تا اینجا بياد٬ اول Loss Stop به نقطه 0 و بعد همونجور که قيمت در مسير سود ميره جلو Loss Stop هم خورد٬ به سمت پایين حرکت ميکنه. ولی اگر قيمت به سمت بالا برگرده Loss Stop تغييری نخواهد کرد٬ برای همين باید Stop Trailing رو جوری تنظيم کنيم٬ که چون همونجور که ميبينين بازارها هميشه با نوسان هستن٬ یعنی به سمت قيمتی که ميخوان پيش برن مسيرها رو مرور ميکنن.

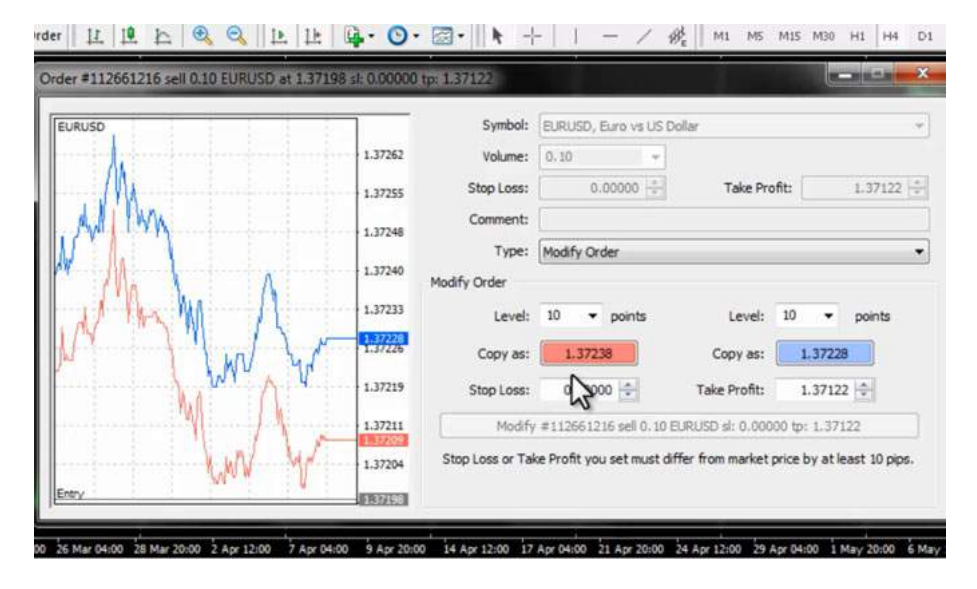

همونجور که ميبينين الان اول Stop Trailing ما به نقطه ورود ما منتقل شد٬ قيمت یه مقدار که نوسان کرد٬ Stop Trailing به ما خورد و به اکانت هيستوریمون منتقل شد. این اوردری که ميبينم اینجا ميبينيم که با 0.3 دلار Loss Stop خورد٬ بخاطر اینکه Stop Trailing شد.

## در نظر گرفتن SL و TP

پس باید اگر نظر داریم که میخواد حرکت کنه، جوری Order رو بگیریم که برای یک TP و SL قرار میدیم٬ مثلا Trailing Stop روی مثلا 5 پیپ که بعد از اینکه جدا شد، با اختلاف 5 پيپ حرکت کنه٬ اگر ميخواین عدد بيشتری رو بدین٬ ميتونين کاستوم رو بزنين و عدد بيشتری بدین.

مثلا فرض کنيد 40 پيپ رو که ميخواین بزنين چون بر اساس پيپته 400 رو ميزنيم و با 400 پيپت یا 40 پيپ اختلاف حرکت ميکنه٬ این به ما این حسن رو ميده که اگر بازار یه مقدار نوسان داره٬ سریع اوردر ما رو نگيره و به بازار فرصت بده تا به سمت Profit Take ما یا منطقه سود ما حرکت کنه.

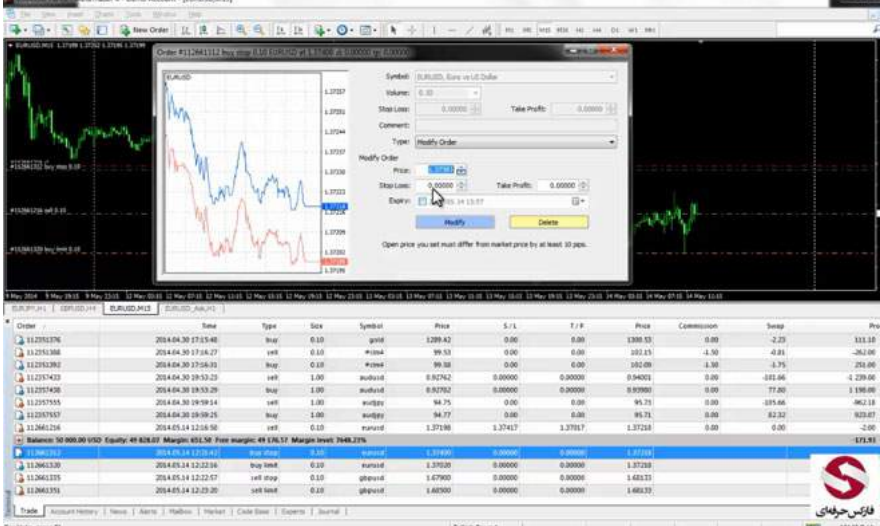

پس این تغييراتی هستش که ميتونيم انجام بدیم. بعلاوه Stop Trailing در مورد بستن پوزیشن٬ ميتونيم بصورت کامل پوزیشن رو ببندیم یا بصورت قسمتی یا حجمی ببندیم فرض کنيد که در اینجا پوزیشن هایی که گرفتيم 0.1 هست اینجا یه پوزیشن داریم که حجم اون یک لات هستش ميخوایم این رو بصورت قسمتی ببندیم.

خب زمانی که روی اون کليک کنيم٬ اینجا Close مياد٬ اگر Close رو بزنيم کلش رو یکجا ميبنده٬ که مثلا الان یک لات رو ميبندیم و همونجور که ميبينيد حذف شد.

## بستن تکه ای Stop Trailing

اگر بخوایم بصورت تيکه ای ببندیم یک لات رو تبدیل ميکينم به 0.2 و 0.2 رو Close ميکنيم ميبينيد٬ که اینجا باقيمانده شد 0.8 چون 0.2 اون رو Close کردیم٬ 0.8 اون باقی موند بستن پوزیشن ارتباط مستقيم داره با نوع حسابی که بروکر در اختيار ما ميذاره٬ مثلا FXPro مينيموم ما با 0.1 ميتونيم خرید و فروش کنيم.

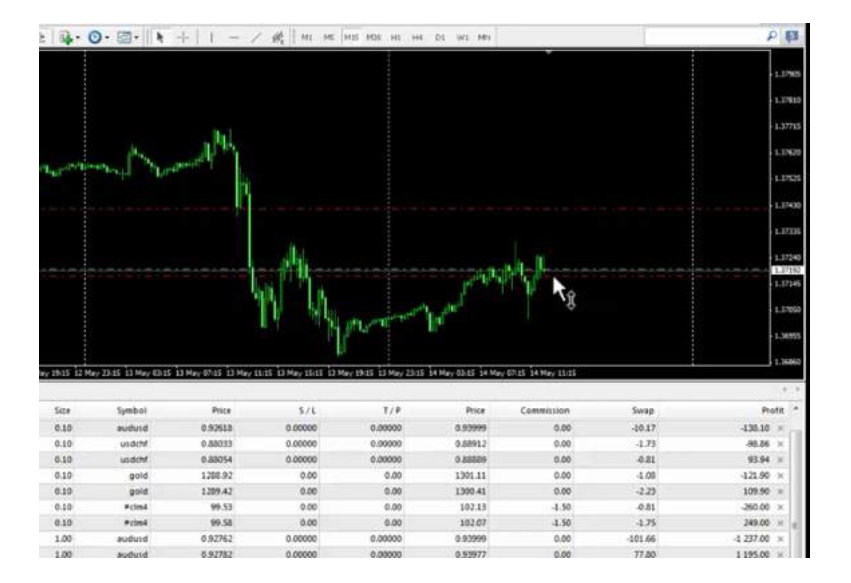

پس اعداد زیر 0.1 رو نميتونيم انتخاب کنيم برای بستن و باز کردن. ولی یه بروکر دیگه ای مثل ICM و غيره، اجازه معاملات از 0.01 به ما ميدن بخاطر همينه که ما ميتونيم هر عددی رو انتخاب کنیم موقع بستن بصورت کامل یا بصورت حجمی یا قسمتی، نکته دیگه ای که وجود داره زمانی که ما میخوایم که گزینه Sell Stop رو انتخاب کنیم، یا Sell Stop رو انتخاب کنيم، زمانی پوزیشن سلمون رو ميگيره که به قيمت دقيقا برسه و اون اوردر رو ميگيره و زمانی که ميخواد تيک پرافيت سل بخوره، به اندازه اسپرد بايد از اون رد بشه و همين که به خط برسه تيک پرافيتش نميخوره مثلا در اينجا اگر ما سلی رو انجام داديم زمانی که بسه به تيک پرافيت نميخوره به اندازه اسپرد که حالا ميتونه یک یا دو پيپ باشه باید اون رو رد کنه تا تيک پرافيتش بخوره.

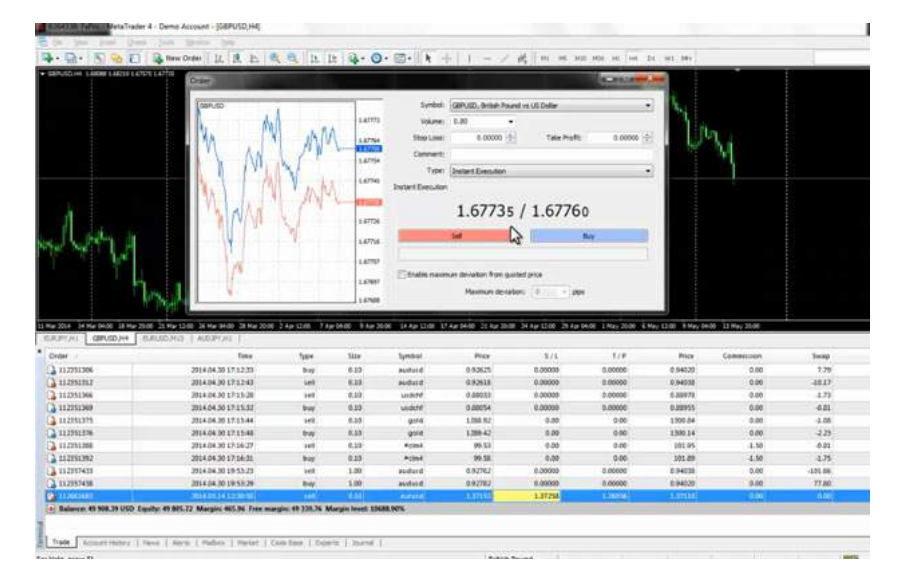

ولی زمانی که به سمت Loss Stop حرکت ميکنه با برخورد به استاپ لاس پوزیشن بسته ميشه. در مورد پوزیشن بای٬ یعنی زمانی که ما یک پوزیشن بای داریم که استاپ لاس و تی پی داره٬ به این صورت هستش که زمانی که به تيک پرافيت برسه٬ پوزیشن به صورت اتوماتيک بسته ميشه و زمانی که به سمت استاپ لاس حرکت ميکنه٬ به اندازه اسپرد زودتر اوردر ما رو ميگيره٬ مثلا اگر عدد استاپ لاس ما 1.6695 هستش و اسپرد روی GBPUSD رو دو پيپ در نظر بگيریم٬ روی 1.6697 یعنی دو پيپ بالاتر ميگيره.

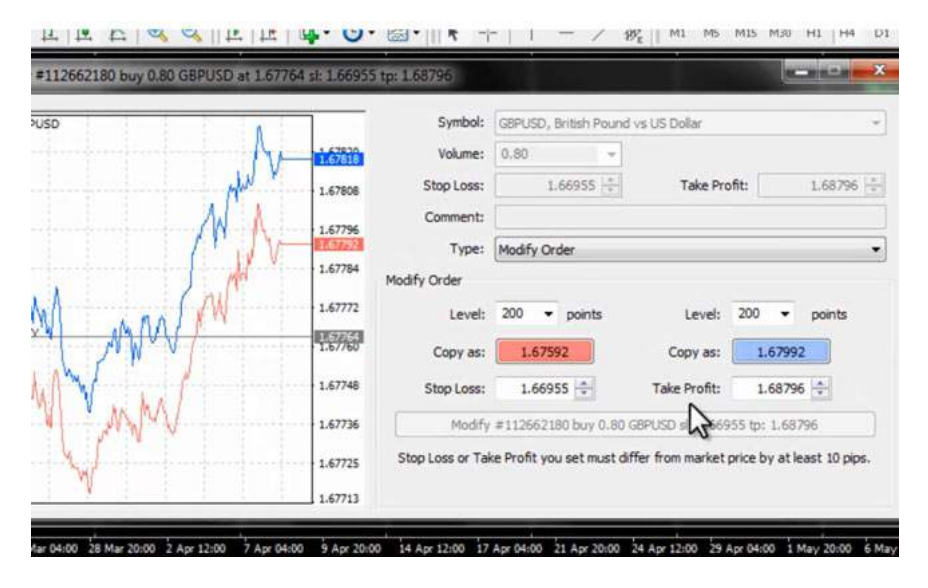

تفاوت بین معاملات خرید و فروش در نقطه خرید و فروش

پس تفاوت بين اوردرهای خريد و فروش وجود داره، در اوردر سل زمانی که به Take Profit ميرسه اسپرد رو رد ميکنه، تا تيک پرافيت گرفته شه در مورد استاپ لاس همين که به استاپ لاس برسه بسته ميشه و زمانی که سل استاپ ميذاریم و به سل استاپ ميرسه اوردر رو ميگيره دقيقا رو قيمت.

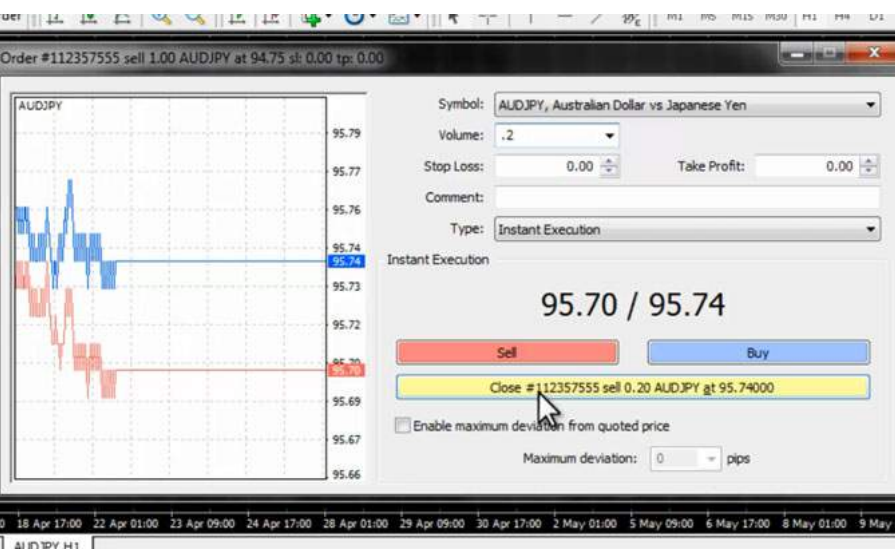

ولی در مورد بای زمانی که ما بای استاپ ميذاريم به اندازه اسپرد زودتر بای استاپ رو ميگيره. در مورد تيک پاس به اين سورته که تيک پرافيت برسه به عدد بسته ميشه. ولی قبل از اينکه به استاپ لاس برسه به اندازه اسپرد زودتر بسته ميشه. پس دقت کنيم در قرار دادن استاپ لاس و تيک پرافيت تا با مشکل مواجه نشيم و در مورد اوردرهای پندینگ بدونيم که بای زودتر ميگيره به اندازه اسپرد و توی سل استاپ دقيقا رو همون عدد ميگيره.

برای مشاهده و یا دانلود فيلم آموزش بورس فارسی و دیدن متن کامل حد سود و حد زیان انواع [سفارشات](http://pforex.com/fa/forex-tutorials/videos/%D8%A7%D9%86%D9%88%D8%A7%D8%B9-%D8%B3%D9%81%D8%A7%D8%B1%D8%B4%D8%A7%D8%AA-%D9%81%D8%A7%D8%B1%DA%A9%D8%B3-%D8%AD%D8%AF-%D8%B3%D9%88%D8%AF-%D8%B2%DB%8C%D8%A7%D9%86/) در مدرسه فارکس به فيلم آموزشی حد سود و حد زیان انواع سفارشات مراجعه کنيد.